## 査読報告の再入力(修正・加筆)方法

査読完了後に査読報告の入力不備等で、査読報告の内容を修正・加筆する場合の方法を説明 します。

①審査報告へ進む前

<編集委員画面>

「査読・審査結果を表示」→ 判定名をクリック → 査読を差し戻すボタンから、

査読者へ戻すことが可能です。

この場合、入力済みの内容は残っている状態で査読者へ戻ります。

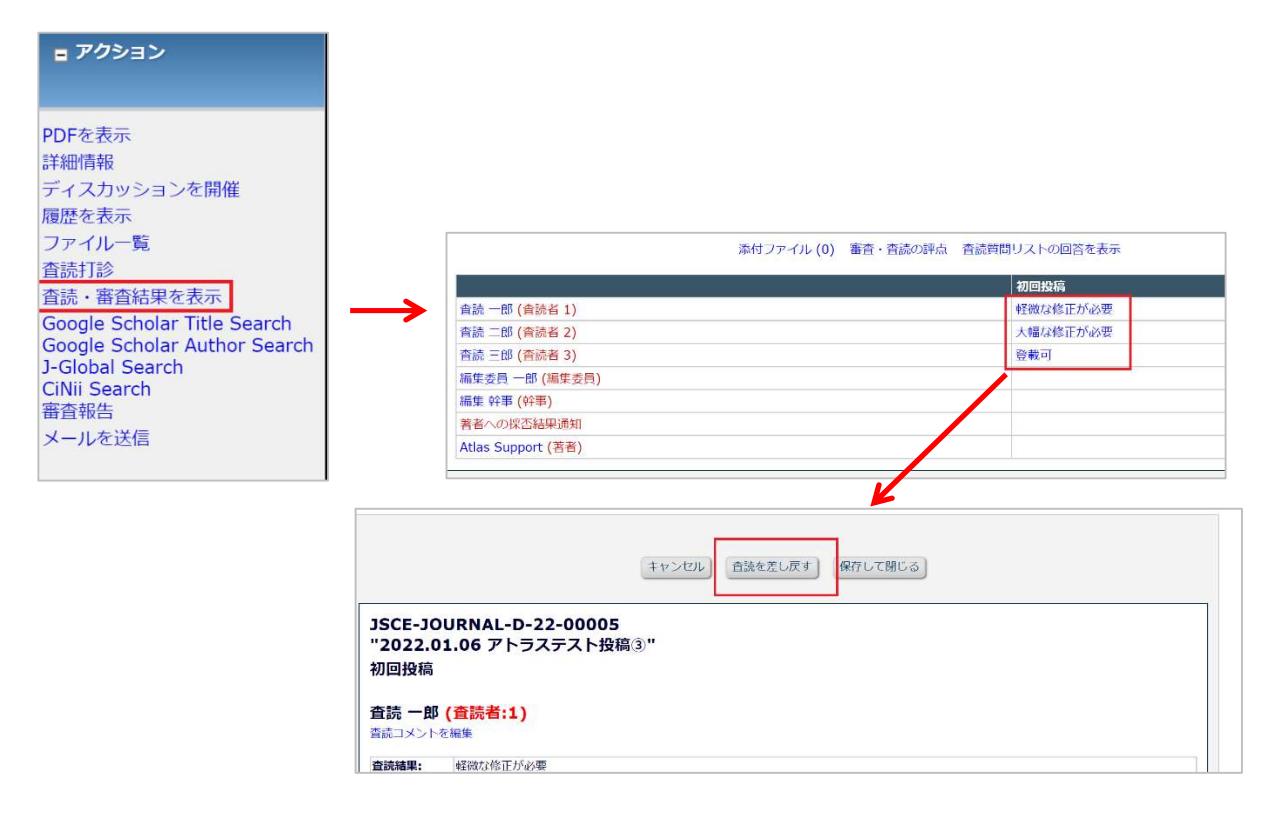

②差し戻しボタンが表示されない場合

## 査読者には戻せません。

## <編集委員画面>

「査読・審査結果を表示」→ 判定名をクリック → 左上の「査読コメントを編集」から 編集委員による上書き修正は可能です。

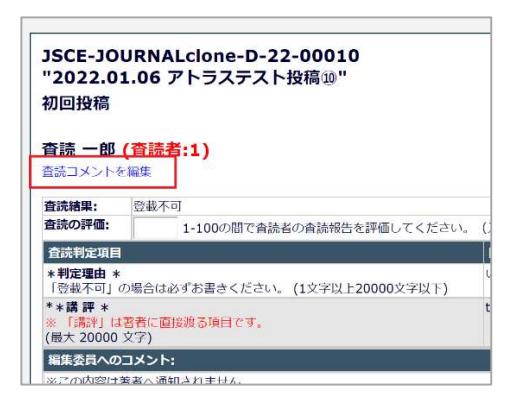

査読者へ問い合わせが必要な場合は、

「メールを送信」 → 「15-09. 杳読者への質問 (編集者)」を選択しメールをカスタマイズ で問い合わせを行ってください。

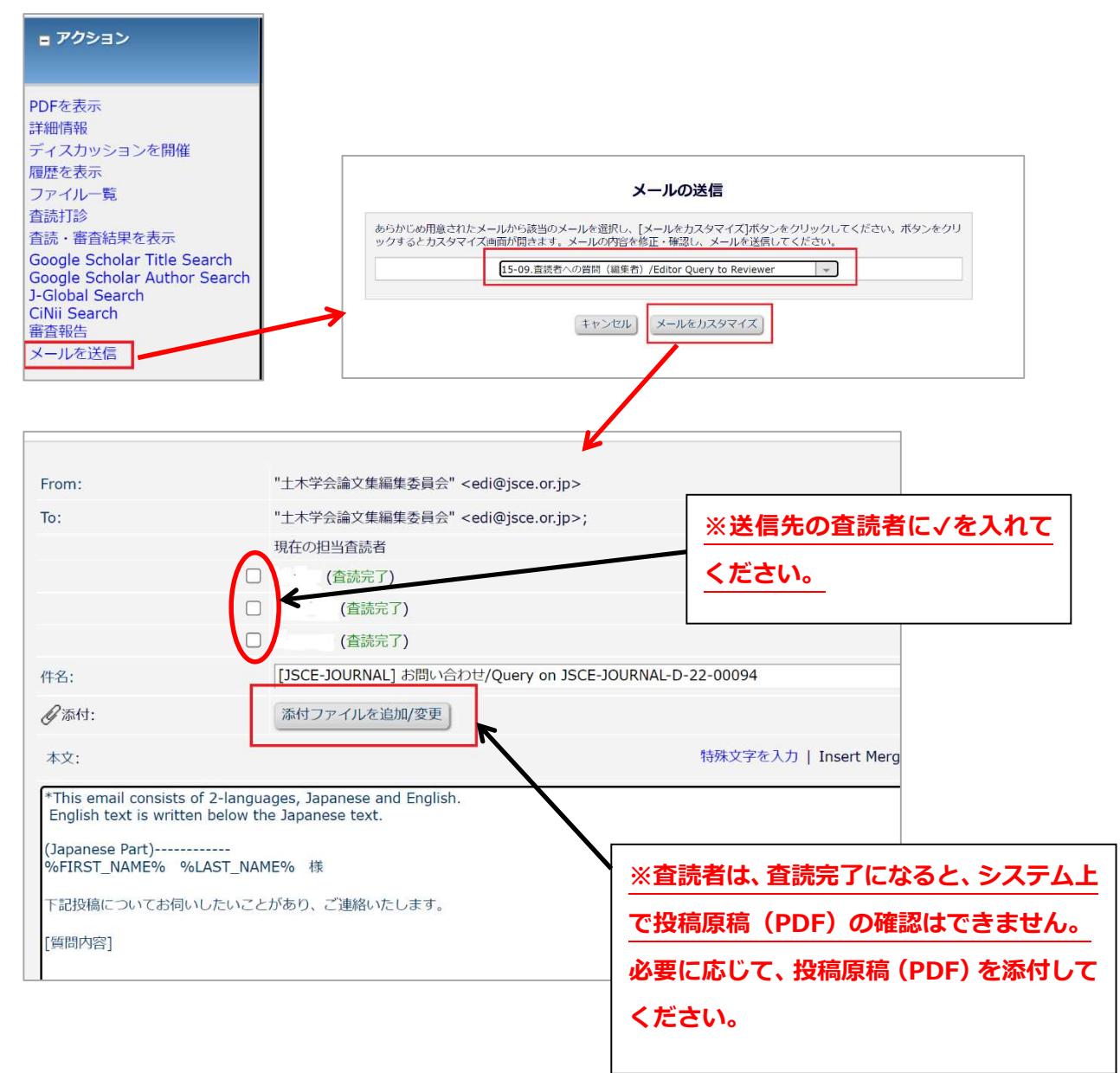